# **9/4.7.2**

# **Inversions des matrices**

## **I. Inverse d'une matrice 2x2**

Soit P une matrice d'ordre 2 :

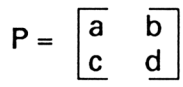

L'inverse de la matrice P est une matrice carrée M d'ordre 2 telle que  $M \times P = I$ 

où <sup>I</sup> est la matrice identité. Après résolution, il vient :

$$
M = \begin{bmatrix} R1 & R2 \\ R3 & R4 \end{bmatrix}
$$

avec

 $R1 = d/(ad-bc)$ ,  $R2 = -b/(ad-bc)$ ,  $R3 = -c / (ad-bc)$ et  $R4 = a/(ad-bc)$ 

Ces formules vont être utilisées dans le programme Basic pour calculer la matrice inverse.

#### **COMMENT UTILISER LE PROGRAMME**

Le listing du programme est le suivant :

```
1000 - -----------------------------
1010 ' Inverse d'une matrice 2x2
1020 ' ---------------------------
1030
1040 MODE 1
1050 PRINT"Inverse d'une matrice 2x2"
1060 PRINT"-----------------
1070 PRINT
1080 c1$=CHR$(150) 'Coin superieur gauche
1090 c2$=CHR$(149) 'Barre verticale
1100 c3$=CHR$(147) 'Coin inferieur gauche
1110 c4$=CHR$(156) 'Coin superieur droit
1120 c5$=CHR$(153) 'Coin inferieur droit
1130 PRINT c1$"
                    "c4$" -1 "c1$"" こ 4字
1140 PRINT c2#" a b "c2*"
                             "c2$" Ri R2 "c2$
1150 PRINT c2$"
                    "c2*"= "c2$"
                                          "c2*"c2$" R3 R4 "c2$
1160 PRINT c2*" c d "c2*"
                              "c3$"
1170 PRINT c3$"
                    "⊂5$"
                                          "c5$
1180 PRINT
1190 PRINT"Entrez les donnees"
1200 PRINT
1210 FOR i=1 TB 4
      PRINT CHR$(96+i);"=";
1220
1230
      INPUT t(i)
1240 NEXT i
1250 PRINT
1260 PRINT"Resultat"
1270 det=t(1)*t(4)-t(2)*t(3)
1280 IF det=0 THEN FRINT"Pas d'inverse": GOTO 1340
1290 PRINT
1300 PRINT"R1=";t(4)/det
1310 PRINT"R2=";-t(2)/det
1320 PRINT"R3=";-t(3)/det
1330 PRINT"R4=";t(1)/det
1340 END
```
Lancez le programme, et entrez les coefficients de la matrice à inverser. Le résultat est immédiatement affiché. Lorsque le déterminant de la matrice est nul, le message :

#### "Pas d'inverse"

signale que la matrice inverse n'existe pas.

### *Exemple :*

$$
\begin{bmatrix} a & b \\ c & d \end{bmatrix}^{-1} = \begin{bmatrix} R1 & R2 \\ R3 & R4 \end{bmatrix}
$$

Entrez les données

a=? <sup>1</sup>  $b=?$  2  $c=? 0$  $d=? 4$ **Resultat**  $R1 = ? 1$  $R2=? -0.5$ R3=? 0 R4=? 0.25

## **II. Inverse d'une matrice 3x3**

Soit P une matrice d'ordre 3 :

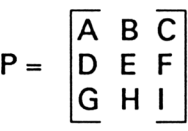

L'inverse de la matrice P est une matrice carrée M d'ordre 3 telle que  $M \times P = I$ 

où <sup>I</sup> est la matrice identité. Après résolution, il vient :

$$
M = \begin{bmatrix} R1 & R2 & R3 \\ R4 & R5 & R6 \\ R7 & R8 & R9 \end{bmatrix}
$$

avec

R1 <sup>=</sup> -F (FH-IE) / ((DC-AF) (FH-IE) - (GF-ID) (CE-BF)) R2 <sup>=</sup> (H(BF-CE) + B(IE-FH)) / ((BD-AE) (IE-FH) + (CE-BF) (EG-DH)) R3 <sup>=</sup> E(FB-EC) / ((DB-EA) (FH-EI) + (EG-DH) (FB-EC)) R4 <sup>=</sup> F(ID-GF) / ((CE-BF) (GF-ID) - (FH-IE) (DC-AF)) R5 = (C(DI-GF) - l(CD-AF)) / ((CE-BF) (DI-GF) + (HF-IE) (CD-AF)) R6 = F(CD-FA) / ((CE-BF) (DI-GF) + (HF-EI) (CD-FA)) R7 = E(EG-DH) / ((BD-AE) (IE-FH) - (BF-CE) (EG-DH))

*27' Complément*

### $RS = (H(AE-BD) + B(DH-EG)) / ((BF-CE) (DH-EG) + (IE-FH) (BD-AE))$  $R9 = E(BD-EA) / ((FB-EC) (DH-EG) + (EI-FH) (BD-EA))$

Ces formules vont être utilisées dans le programme Basic pour calculer la matrice inverse.

#### **COMMENT UTILISER LE PROGRAMME**

Le listing du programme est le suivant :

```
1000 . .-----------------------------
1010 ' Inverse d'une matrice 3x3
1020 ' ---------------------------
1030 '
1040 MODE 1
1050 PRINT"Inverse d'une matrice 3x3"
1060 PRINT"----------------------------
1070 PRINT
1080 ci$=CHR$(150) 'Coin superieur gauche
1090 c2$=CHR$(149) 'Barre verticale
1100 c3$=CHR$(147) 'Coin inferieur gauche
1110 c4$=CHR$(156) 'Coin superieur droit
1120 c5$=CHR$(153) 'Coin inferieur droit
1130 PRINT c1$"
                      "c4$"-1
                               "ヒ1キ"
                                               "c4$"c2#" R1 R2 R3 "c2#
1140 PRINT c2f'' a b c "c2f''1150 PRINT c2#" d e f "c2$"
                             = "c2$" R4 R5 R6 "c2$
1160 PRINT c2$" g h i "c2$"
                               "c2$" R7 R8 R9 "c2$
1170 PRINT c3#"
                      "c5$"
                                "c3$"
                                               "c5$
1180 PRINT
1190 PRINT"Entrez les donnees"
1200 PRINT
1210 FOR i=1 TO 9
1220 PRINT CHR#(96+i); "=";
1230
      INPUT t(i)
1240 NEXT i
1250 PRINT
1260 a=t(1):b=t(2):c=t(3):d=t(4):e=t(5):f=t(6):g=t(7):h=t(8)
: i = t(9)1270 LOCATE 25,10
1280 PRINT"Resultat"
1290 PRINT
1300 LOCATE 25,12: PRINT"R1=";-f*(f*h-i*e)/((d*c-a*f)*(f*h-i*
e)-(g*f-i*d)*(c*e-b*f))
1310 LOCATE 25, 13: PRINT"R2="; (h*(b*f-c*e)+b*(i*e-f*h))/((b*d
-a*e)*{i*e-f*h}+{c*e-b*f}*{e*g-d*h})
1320 LOCATE 25,14:PRINT"R3=";e*(f*b-e*c)/((d*b-e*a)*(f*h-e*i
```

```
Partie 9 : Programmes
```

```
) + (e*q-d*h) * (f*b-e*c) )
1330 LOCATE 25,15:PRINT"R4="; f* ( i*d-g*f)/((c#e-b*f > *(g*f-i*d
) - (f * h - i * c) * (d * c - a * f)1340 LOCATE 25,16: PRINT"R5="; (c*(d*i-g*f)-i*(c*d-a*f))/((c*e
-b*f ) * (d*i -g*f) + (h*f-i*e) * (c*d-a*f) )
1350 LOCATE 25,17: PRINT"R6=" ; f* Cc*d-f*a) / < (c*e-b*F ) *(d*i-g*-f
) + (h*f-i*a) * (c*d-a*f) )
1360 LOCATE 25,18: PRINT''R7=" ; e* (e*g-d*h) f ( (d*b-e*a) * (i*e-f*h
)-(b*f-c*e)*(e*g-d*h))
1370 LOCATE 25, 19: PRINT"R8="; (h*(a*e-b*d)+b*(d*h-e*g))/((b*f
~c«e) * (d*h~e«g} + (i*e--F*h>* (b*d-a*e) )
1380 LOCATE 25,20: PRINT"R9=" ; e* (b*d-e*a) / ( (b*f-c*e> * (d*h-e*g
\} + (i * e - f * h) * (b * d - a * e)1390 END
```
Lancez le programme, et entrez les coefficients de la matrice à inverser. Le résultat est immédiatement affiché.

*Exemple :*

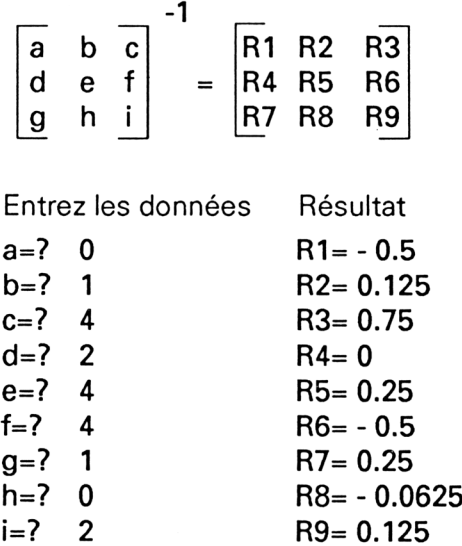